#### Laboratorios

# **EL APRENDIZAJE COLABORATIVO EN UN CURSO DE GEOMETRÍA ANALÍTICA**

María del Socorro Valero Cázarez, Ma. Guadalupe Barba Sandoval, Ma. Paulina Ventura Regalado paraklet@prodigy.net.mx, mgbarba1@prodigy.net.mx, pau.ventur@hotmail.com Centro de Bachillerato Tecnológico Industrial y de Servicios No. 164 Medio Básico y Medio Superior

#### **Resumen**

Para Dillenbourg (1999), una característica del trabajo colaborativo es que las personas involucradas en él, reflexionan en términos de su propia práctica; esto significa que poseen la habilidad de mirar en retrospectiva y ver lo que han hecho o lo que están haciendo, para criticarlo, para evaluar lo que parece ser relevante, y revisar lo que parece no serlo. Esta práctica reflexiva parece ser promovida por el ambiente del TI-Navigator, el cual permite a los estudiantes tomar distancia de sus propias producciones e incluirse a sí mismos más fácilmente en un intercambio entre sus pares. La presente propuesta considera el uso de una red inalámbrica de calculadoras en la realización de tres actividades generativas que promuevan el trabajo colaborativo durante la introducción a los temas de la elipse, la parábola y la hipérbola en un curso de Geometría Analítica de educación media superior.

### **1. INTRODUCCIÓN**

Diversas investigaciones constatan que una de las deficiencias de la formación matemática de los alumnos de educación media superior consiste en que no pueden realizar la representación coordinada de un contenido. Particularmente tienen dificultades para mirar a las figuras geométricas como objetos algebraicos y viceversa (Arcos, 1998) que constituye una forma de actuar y pensar necesaria en el trabajo de Geometría Analítica. De igual forma tienen dificultades en la formación de una de las destrezas propuestas por el proyecto PISA para la educación matemática de los alumnos. Esta destreza consiste en decodificar, interpretar y distinguir entre las diferentes formas de presentar los objetos y situaciones matemáticas y las interrelaciones entre diversas formas de representación, y en elegir y cambiar entre distintas maneras de representar, según la situación y el propósito.

De acuerdo a Velázquez et al. (2007), la forma clásica de abordar la Geometría Analítica afecta negativamente el aprendizaje de esta asignatura y en general de las Matemáticas. Esta afectación la resumen en los siguientes términos:

- Los alumnos no pueden realizar la representación coordinada de un contenido. Particularmente tienen dificultades para mirar a las figuras geométricas como objetos algebraicos y viceversa (Arcos, 1998).
- Hay limitaciones en la formación de los conceptos principales de la Geometría Analítica. En su lugar se tiene una memorización de las definiciones carente de sentidos y significados.
- No contribuye a desarrollar las habilidades matemáticas fundamentales como comprender, visualizar y comunicar (Velázquez et. al., 2001) y a las actividades matemáticas universales que son: contar, localizar, medir, diseñar, jugar y explicar (Bishop, 2000).

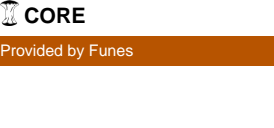

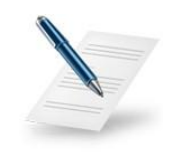

 Presenta limitaciones en el abordaje de problemas en contextos auténticos que aseguren el interés de los alumnos por resolverlos y, por ende, no se contribuye a la formación de recursos intelectuales para trabajar en este campo.

En el presente taller pondremos en escena tres actividades generativas para introducir los temas de elipse, parábola e hipérbola en contextos en donde estos temas son relevantes y en donde la red de calculadoras TI-Navigator, será un elemento clave para aproximar este conocimiento a los estudiantes a partir de un ambiente de trabajo colaborativo.

# **2. ELEMENTOS TEÓRICOS**

Robutti (2009) condujo un estudio con estudiantes de secundaria en donde consideró la introducción y la evolución de los símbolos, como palabras y ademanes y su interacción con la tecnología de calculadoras graficadoras y el uso de una red de ellas mismas, para entender cómo los estudiantes construyen significados matemáticos, trabajando como una comunidad de práctica y llegó a las conclusiones siguientes:

- a) Los estudiantes trabajan en el laboratorio de matemáticas con dos recursos: la pantalla ‗‗privada'' de la calculadora en los grupos y la gran pantalla pública; en un laboratorio, con únicamente calculadoras o computadoras, tienen a su disposición solo la pantalla privada.
- b) Estos dos recursos, el público y el privado, proporcionan símbolos en el ámbito semiótico, pero el segundo lo hace en una forma social. Así, una de las formas sociales de producir conocimiento es a través de la pantalla pública (contestando la primera pregunta de investigación). Esto es un nuevo desarrollo, comparado con aquellos en los cuales solo se tienen las calculadoras en la clase, donde los símbolos son producidos en pequeños grupos o individualmente frente a su pantalla privada y en donde eventualmente se comparte en una discusión en el aula.
- c) La discusión de clase puede estar intrínsecamente conectada con el trabajo de grupo, porque en cualquier momento la pantalla pública ofrece información sobre lo que los estudiantes hacen en sus pantallas privadas.
- d) El profesor introduce los símbolos, refiriéndose no solo a lo que los grupos están haciendo en sus pantallas privadas, sino también a lo que aparece en la pantalla pública, haciendo comentarios, planteando preguntas, apoyando la discusión y la construcción de significados, con particular atención en los procesos de los estudiantes.
- e) El uso de la pantalla pública es una herramienta nueva en el aula, porque muestra el trabajo hecho por todos los grupos en tiempo real y proporciona retroalimentación por sí misma, con la posibilidad de hacer comparaciones y conexiones entre los trabajos de los diferentes estudiantes o grupos.
- f) La forma de interactuar en la clase es de manera "mezclada", no en el sentido de mezclar las actividades cara a cara con actividades a distancia, sino en el sentido de una colaboración mezclada entre los estudiantes, es decir al nivel de pequeños grupos (mediados por las calculadoras) y al nivel de la clase completa (mediados por las calculadoras y el software de conectividad). Esta interacción agrega nuevas oportunidades

para que los estudiantes aprendan comparando, compartiendo, discutiendo y argumentando, si son apropiadamente guiados por el profesor. Así, al incluir el software de conectividad y las calculadoras gráficas en la comunidad de sujetos que interactúan en el aula (Borba y Villarreal 2005), y agregando símbolos que provienen de la tecnología a la producción multimodal de los estudiantes (Arzarello *et al*, 2009), lo semiótico se vuelve muy rico. Observamos este hecho en los últimos protocolos cuando miradas, ademanes y palabras a menudo son influenciados por la pantalla pública. Esto se debe principalmente al hecho de que la pantalla pública contiene el trabajo realizado por todos los grupos y así los estudiantes pueden comparar los resultados y comparten la producción de los grupos. La recta, introducida como modelo de los puntos, es el símbolo principal que determina otros varios símbolos: el punto no alineado, el ademán para alinearlo, la idea de dirección, la pendiente, gestos y palabras relacionados con todo ello, la ley recursiva y su representación simbólica. Esto es posible, debido a la compartición inmediata de resultados sobre la pantalla pública.

g) Esta producción multimodal de signos no solo es más eficiente que el uso de calculadoras solas en relación a la compartición de resultados en una comunidad de aprendizaje, sino que también los ritmos de aprendizaje son más rápidos. Esta velocidad en el intercambio de símbolos se debe a la presencia de la pantalla pública que disminuye los tiempos usualmente necesarios para describir la solución de un grupo a la audiencia. Estos elementos están presentes y son evidentes a todos en la pantalla pública; por ello, la pantalla pública es un espacio donde cada uno puede contribuir simultáneamente a la actividad. Este espacio ofrece soporte cognitivo en la construcción de significados a través de nuevos caminos. Por estas razones, esta clase de tecnología introduce nuevos apoyos a la comunidad de aprendizaje.

Por otra parte, para Dillenbourg (1999), una característica del trabajo colaborativo es que las personas involucradas en él, reflexionan en términos de su propia práctica; esto significa que poseen la habilidad de mirar en retrospectiva y ver lo que han hecho o lo que están haciendo, para criticarlo, para evaluar lo que parece ser relevante, y revisar lo que parece no serlo. Esta práctica reflexiva parece ser promovida por el ambiente del TI-Navigator (Hivon, Pean y Trouche, 2008), el cual permite a los estudiantes tomar distancia de sus propias producciones e incluirse a sí mismos más fácilmente en un intercambio entre sus pares.

Con relación a la enseñanza generativa, Wittrock comenta que "*es un modelo de la comprensión y el aprendizaje de los tipos de relaciones que los alumnos deben construir entre el conocimiento almacenado, los recuerdos de la experiencia y la información nueva para alcanzar la comprensión*" (1991, p. 170). A lo que Wittrock se refiere al hablar de construcción activa de los estudiantes de nuevas "relaciones" tiene que ver con lo que podría llamarse la pedagogía constructivista de la enseñanza. En consecuencia, el aprendizaje generativo en este marco implica la capacidad del alumno para crear objetos que corporicen sus interpretaciones estructuradas. La generatividad (Stroup, Ares, Hurford, 2004) se enfoca en el diseño grupal. El énfasis se coloca en apoyar las interacciones del profesor y los estudiantes juntos y los subconjuntos de este agrupamiento basado en el aula. Adicionalmente, el interés se ubica en cómo el contenido matemático y científico por sí mismo puede estructurar el diseño de las actividades en el salón de clases y las tecnologías de apoyo. El contenido en este sentido es un cuerpo de conocimiento organizado y desarrollado a través del tiempo, el cual en tanto representado a través de la actividad, aún conserva la coherencia y estructura la actividad del grupo. La diversidad de formas

de la participación estudiantil – incluyendo la diversidad lingüística y socio-cultural- se ve como el "motor" que conduce el surgimiento y el desarrollo del contenido en esta aproximación que orienta al grupo hacia la generatividad. La diversidad crea el espacio de posibilidades que los estudiantes y los profesores pueden usar para avanzar en la enseñanza y el aprendizaje.

# **3. ACTIVIDADES**

# Actividad 1

Objetivo

 Que los estudiantes construyan la definición de elipse. Vocabulario

- Elipse
- Lugar geométrico
- Puntos fijos
- Punto móvil

Acerca de la Lección

- Esta lección contiene las representaciones de dos escenarios del mundo real en donde tiene presencia la elipse
- Auxiliándose de la manipulación de una construcción de geometría dinámica, los estudiantes analizarán la trayectoria elíptica de un punto

Sistema TI-Nspire Navigator<sup>TM</sup>

- Encuesta rápida
- Centro de Actividades

Tiempo estimado de la actividad: 2 horas

# **Inicio de la sesión**

1. Solicitar al grupo conectarse a la red Ti-Navigator y enviar el archivo Arreglando el jardín.tns. Iniciar la siguiente lectura introductoria ubicada en la página 1.1

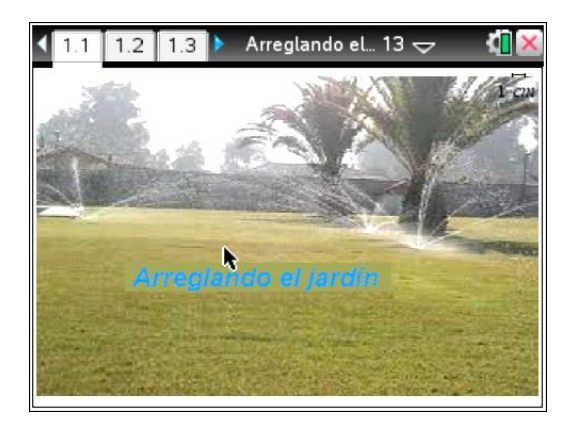

*Don José está trabajando en un jardín en donde solo hay plantas con follaje verde. Aunque ofrece una vista agradable, él quiere alegrar el paisaje con el color de algunas plantas con flores, por ejemplo algunas plantas de plúmbago. En cierta área del jardín Don José observa que se encuentran un par de palmeras y entonces se imagina que puede colocar las plantas de flores alrededor de ellas. Para poder acomodar estéticamente estas plantas usa el siguiente recurso: amarra los extremos de una cuerda al tronco de cada palmera de manera que, después*  *del amarre, la longitud de la cuerda es de 12 m y, con una estaca tensa la cuerda y raya en la tierra una curva. Sobre esa curva, colocará las plantas de plúmbago. ¿Qué forma tendrá el conjunto de plúmbagos plantados de esta forma?*

NOTA: Cuestionar a los alumnos sobre la comprensión del contexto planteado, si existiese alguna duda o confusión solicitar la aportación del grupo y llegar a un consenso.

2. Pasar a la página 1.3.

#### INSTRUCCIONES:

Pasa a la hoja siguiente y localiza la Estaca, con la cual vas a indicar en dónde se van a ubicar las plantas de plúmbago. Recuerda que esta ubicación queda determinada por la cuerda de 12 metros, lo cual significa que, la suma de las distancias de las palmeras a la Estaca, debe ser igual a 12. Por ello, lleva tu cursor a la Estaca y cuando aparezca el letrero "triángulo Estaca" entonces pulsa la tecla de la "manita"  $(\hat{z})$  un momento hasta que observes que se cierre. Después, mueve la estaca hasta que encuentres una ubicación en donde la suma (d1+d2) que se encuentra en la esquina inferior izquierda sea igual a 12; cuando esto suceda, anota en tu cuaderno las coordenadas del punto *E* (posición de la estaca) ubicadas en la esquina inferior derecha. Repite esta operación 5 veces, para que localices 5 diferentes puntos que cumplan con esta condición y anótalos en los espacios correspondientes.

#### **Nota para el Profesor**

Es importante verificar que los estudiantes comprendan que los puntos cuyas coordenadas van a registrar, son aquellos que cumplen con la condición  $d1 + d2 = 12$ .

Ubicando el lugar de los plúmbagos página 1.3

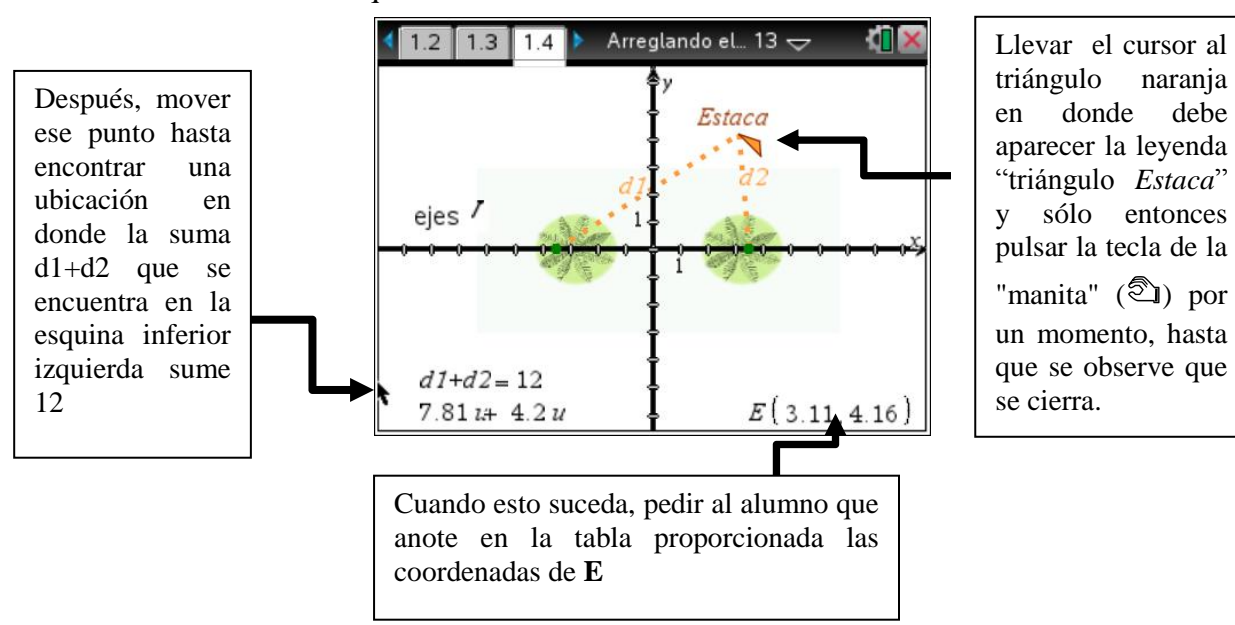

3. Indicar al alumno que

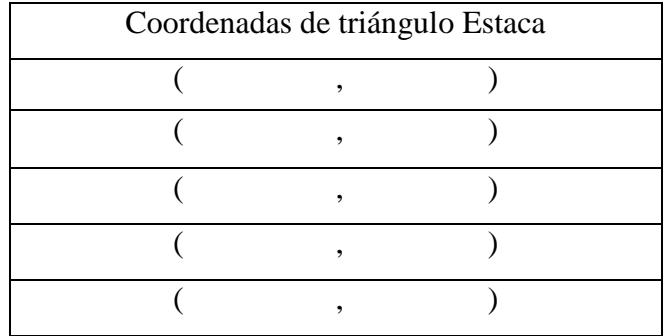

Repetir esta operación 5 veces (preferentemente pedirle que abarque todos los cuadrantes), para que localice 5 diferentes puntos que cumplan con esta condición.

Centro de Actividades

4. Ingresar al centro de actividades y solicitar al estudiante que envíe las coordenadas de los cinco puntos en donde se cumplió la condición de que la suma d1+d2 es igual a 12.

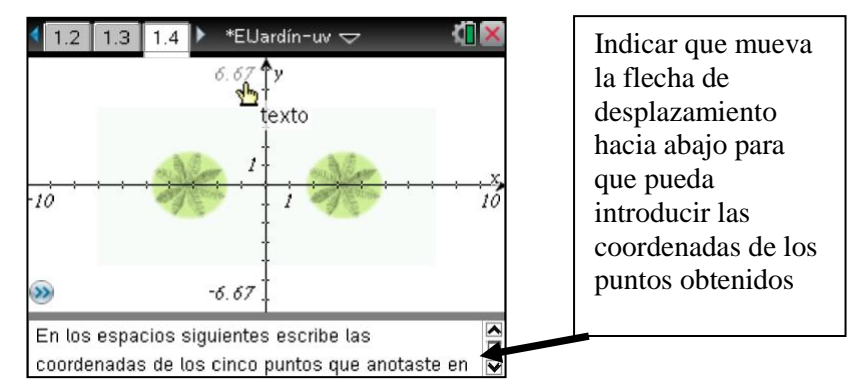

Debe teclear primero el valor de la abscisa, pulsar la tecla  $\rightarrow$  para que el cursor avance y pueda introducir el valor de la ordenada correspondiente; continuar hasta introducir el último punto (puede regresar con  $\pounds$  para corregir y borrar con tecla.).

Mostrar los puntos que se están recibiendo colaborativamente en el Centro de Actividades.

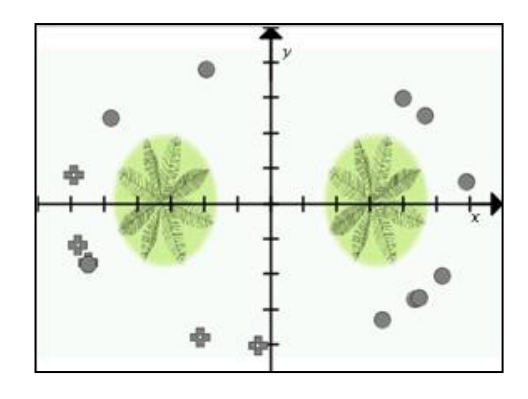

# **USO DEL NAVEGADOR. ENCUESTA RÁPIDA**

**Tip para el profesor:** Es importante que, al mostrar las repuestas enviadas por los alumnos, se propicie la discusión entre ellos para arribar a una primera aproximación de la definición geométrica de la elipse.

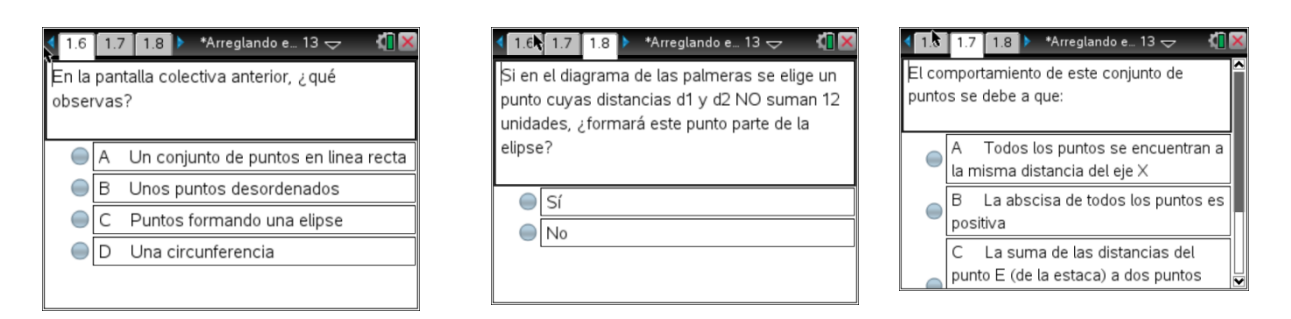

Después de que los participantes han enviado sus puntos y se ha discutido sobre el comportamiento de los mismos, con la aportación de todos los estudiantes se construye la definición de la elipse.

Verificación del lugar geométrico 6.

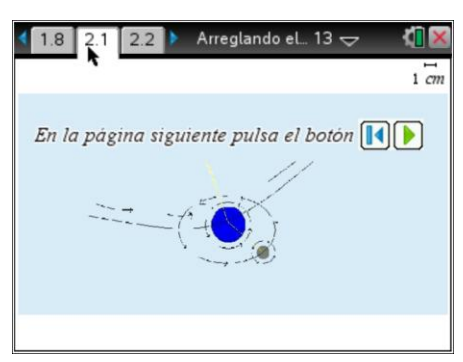

7.

En este nuevo escenario se debe indagar sobre lo que el alumno alcance a identificar o conozca sobre el sistema planetario solar: ¿Qué observas?, ¿Encuentras alguna relación entre esta figura y la figura que se usó para el diseño del jardín?, ¿Se cumple esta condición en la trayectoria de nuestro planeta?, etc.

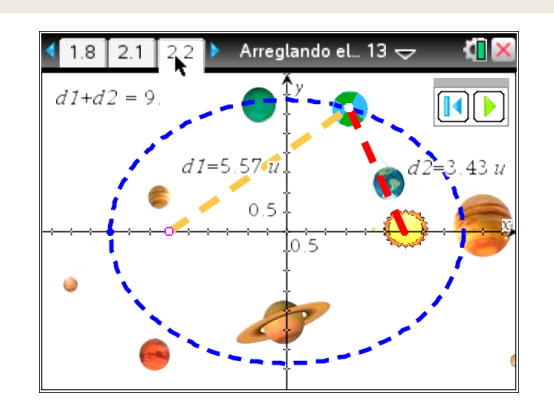

#### **Nota para el Profesor**

Es importante verificar que los estudiantes observen que las longitudes de los segmentos d1 y d2 suman siempre una cantidad constante.

# **USO DEL TI-NAVIGATOR.** Encuesta rápida

# Actividad 2

# Sistema de navegación LORAN. Guía del profesor

Objetivo

Que los estudiantes construyan la definición de hipérbola.

Acerca de la Lección

- Esta lección contiene la representación de un escenario del mundo real en donde tiene presencia la hipérbola.
- Auxiliándose de la manipulación de una construcción de geometría dinámica, los estudiantes analizarán la trayectoria hiperbólica de un punto

Sistema TI-Nspire Navigator

- Encuesta rápida
- Centro de Actividades

Tiempo estimado de la actividad: 2 horas Inicio de la clase

- 1. Solicitar al grupo conectarse a la red Ti-Navigator y enviar el archivo LORAN.tns.
- 2. Con  $\left($ <sup> $\oplus$ </sup>  $\right)$  whicarse en la página 1.2 e iniciar la siguiente lectura introductoria

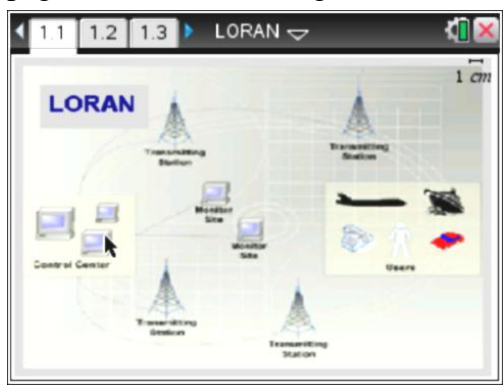

*El LOng RAnge Navigation, LORAN es un sistema de navegación de largo alcance. Esta tecnología proporciona información de la posición de un avión o de un barco midiendo la diferencia de tiempo en microsegundos, entre la llegada de dos señales de radio sincronizadas procedentes de dos estaciones transmisoras que se encuentran en tierra.* 

*La computadora abordo del avión convierte la diferencia del tiempo de recepción de estas señales en una diferencia de distancia (dado que la velocidad con la que viaja la señal de radar es constante). Esa diferencia de tiempo, que se mantiene constante determinará la trayectoria de la nave. ¿Cuál será la ruta seguida por el avión que se encuentra en la página siguiente?* 

Cuestionar a los alumnos sobre la comprensión del contexto planteado, si existiese alguna duda o confusión solicitar la aportación del grupo y llegar a un consenso.

3. Pasar a la página 1.3 con  $(\text{ctr})$ 

INSTRUCCIONES:

En la siguiente construcción lleva el cursor al avión azul y tómalo con la "manita" ( $\approx$ ) cuando veas el letrero "punto Avión" que indica su posición (indicada por las coordenadas que se encuentran en el primer y segundo cuadrante) y desplázalo por el plano cartesiano de forma tal que, cuando encuentres una ubicación para el Avión, en donde el resultado de la operación  $\left|d_1 - d_2\right|$  (ubicada en la esquina inferior izquierda de la pantalla) sea igual a 10, la registres en el espacio correspondiente en tu practica. Necesitas encontrar 5 puntos que cumplan con esta condición.

Nota para el Profesor Es importante verificar que los estudiantes comprendan que los puntos cuyas coordenadas van a registrar, son aquellos que cumplen con la condición  $|d1 - d2| = 10$ .

Ubicando la ruta del avión, página 1.4

Indicar al alumno que: Sugerencia: anota tanto las coordenadas de la izquierda y del centro en la parte superior de la pantalla

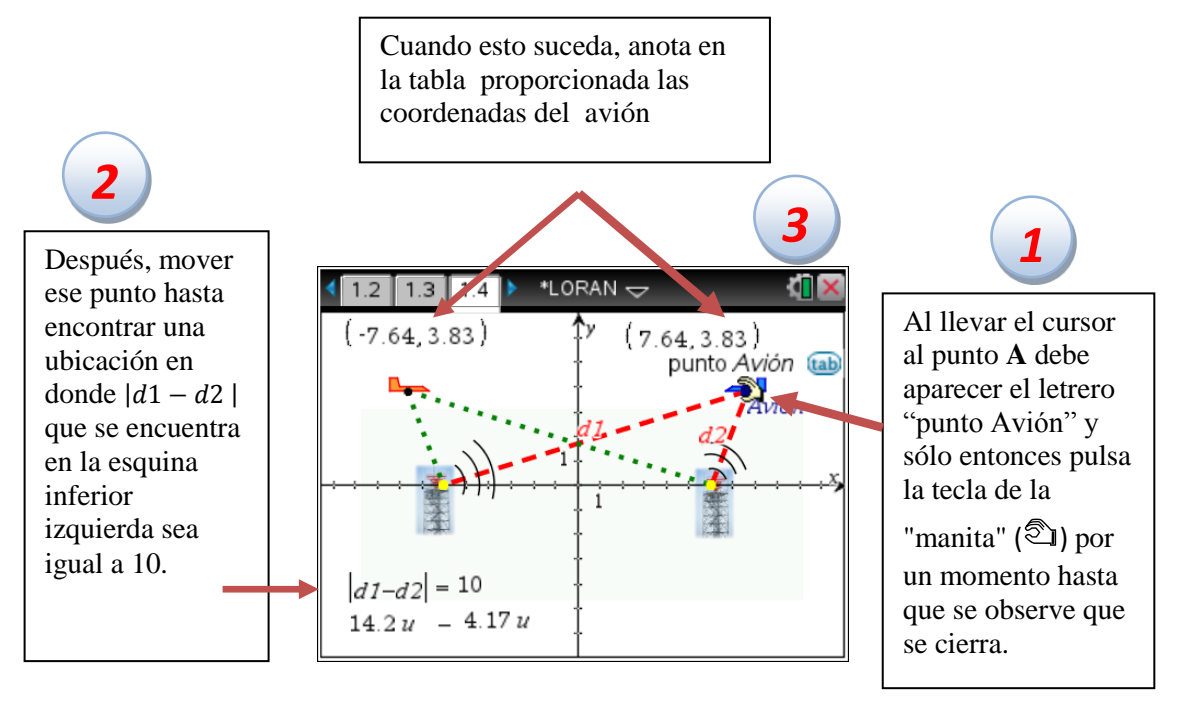

Repite esta operación cinco veces (localiza coordenadas en los cuatro cuadrantes)

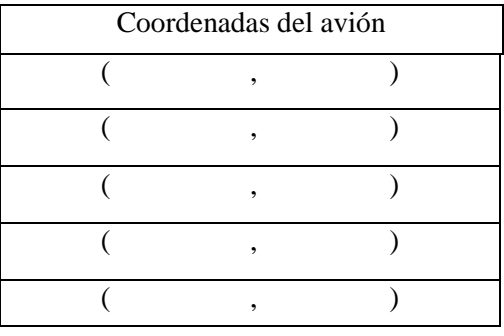

#### 4. Centro de actividades

Ingresar al centro de actividades y solicitar al estudiante que envíe las coordenadas de los cinco puntos en donde se cumplió la condición  $|d1 - d2|$  igual a 10.

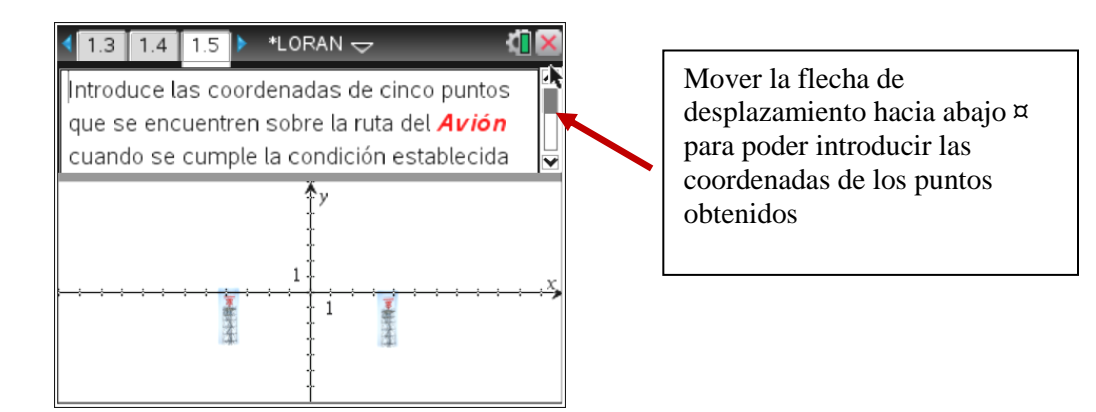

Debe teclear primero el valor de la abscisa, pulsar la tecla  $\alpha$  (o (tab)) para que el cursor avance y pueda introducir el valor de la ordenada correspondiente; continuar hasta introducir el último punto (puede regresar con  $\triangle$  para corregir y borrar con tecla  $(\text{del})$ ).

Mostrar los puntos que se están recibiendo colaborativamente en el Centro de Actividades.

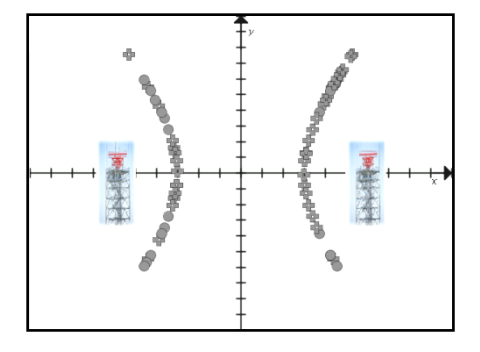

#### **USO DEL NAVEGADOR. ENCUENTA RÁPIDA**

Tip para el profesor: Es importante que, al mostrar las repuestas enviadas por los alumnos, se propicie la discusión entre ellos para arribar a una primera aproximación de la definición geométrica de la hipérbola.

6. Pasar a las páginas 1.6, 1.7 y 1.8 (Encuesta rápida)

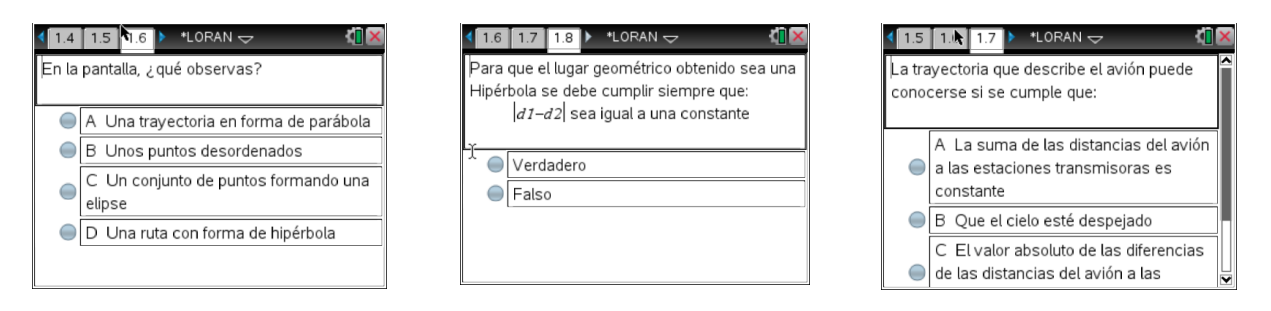

Después de que los participantes han enviado sus puntos y se ha discutido sobre el comportamiento de los mismos, con la aportación de todos los estudiantes se construye la definición de la hipérbola.

Conclusión. Al término de la discusión, el profesor le solicitará al grupo que, de manera individual, redacten su definición de hipérbola. Se discutirán algunas de estas producciones para que, finalmente, se institucionalice la definición.

### Actividad 3 El Gran Escape. Guía del profesor

Objetivo

Que los estudiantes construyan la definición de la parábola.

Acerca de la Lección

 Auxiliándose de la manipulación de una construcción de geometría dinámica, los estudiantes analizarán la trayectoria parabólica de un punto

Tiempo estimado de la actividad: 2 horas

Inicio de la clase

8. Solicitar al grupo conectarse a la red Ti-Navigator y enviar el archivo El Gran Escape.tns.

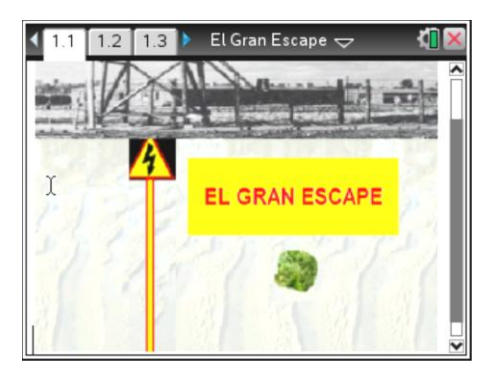

9. Con  $\binom{m}{k}$  ubicarse en la página 1.2 e iniciar la siguiente lectura introductoria

*Armando acaba de cargar en su computadora el juego El gran escape. En él, el personaje principal, Háron, debe vencer diferentes retos. Su marcador depende de los riesgos librados exitosamente por Háron. Al principio del juego, él pretende huir de una prisión pero, en su huida, debe sortear dos peligros: una alambrada electrificada con alto voltaje a un lado y por el otro, arenas movedizas. El problema es que si Háron se ubica demasiado cerca de la alambrada, ésta lo puede atraer y electrocutar y si se aleja demasiado, puede hundirse en el pantano. Los amigos de Armando, más experimentados en el manejo de este video juego, le han dicho que la única forma de mantener seguro a Háron, es colocarlo en todo momento a la misma distancia de la alambrada de la izquierda y del árbol que se encuentra a la derecha. Ayudemos a Armando a identificar la ruta segura de su juego.*

Cuestionar a los alumnos sobre la comprensión del contexto planteado, si existiese alguna duda o confusión solicitar la aportación del grupo y llegar a un consenso.

10. Pasar a la página 1.3.

#### Instrucciones

Lleva tu cursor hacia Háron y cuando veas el mensaje "polígono Háron" tómalo con la manita ({) hasta ubicarlo en una posición en donde la distancia que lo separa de la alambrada y la distancia que lo separa del árbol, sean iguales. Toma nota de las coordenadas de la posición de Háron. Repite esta operación cinco veces más hasta que acumules las coordenadas de 5 puntos donde se cumpla la condición de igualdad entre las dos distancias. Escribe las coordenadas en el lugar correspondiente de tu práctica.

#### **Nota para el Profesor**

Es importante verificar que los estudiantes comprendan que los puntos cuyas coordenadas van a registrar, son aquellos que cumplen con la condición  $dE = dA$ .

Ubicando el camino seguro para Háron página 1.4

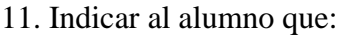

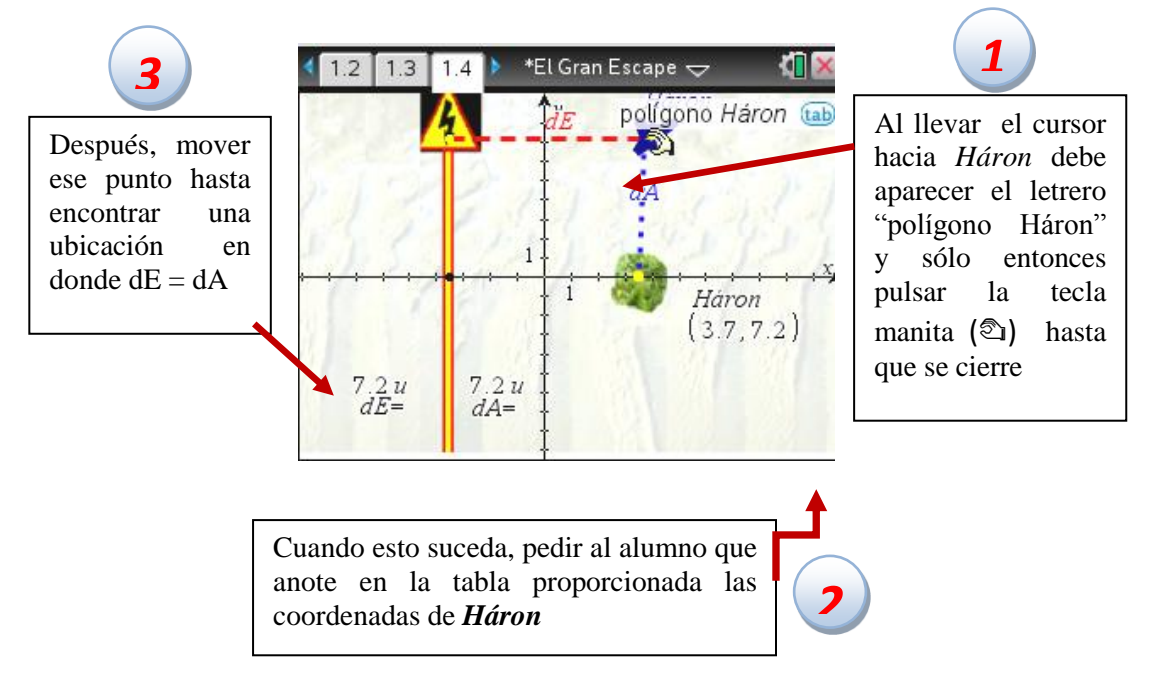

Repetir esta operación cinco veces (solicitarle coordenadas del primer y cuarto cuadrante), para que localice cinco diferentes puntos que cumplan con esta condición.

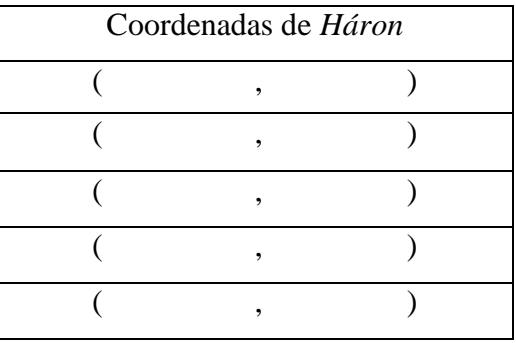

#### Centro de Actividades

12. Ingresar al centro de actividades y solicitar al estudiante que envíe las coordenadas de los cinco puntos en donde se cumplió la condición dE = dA.

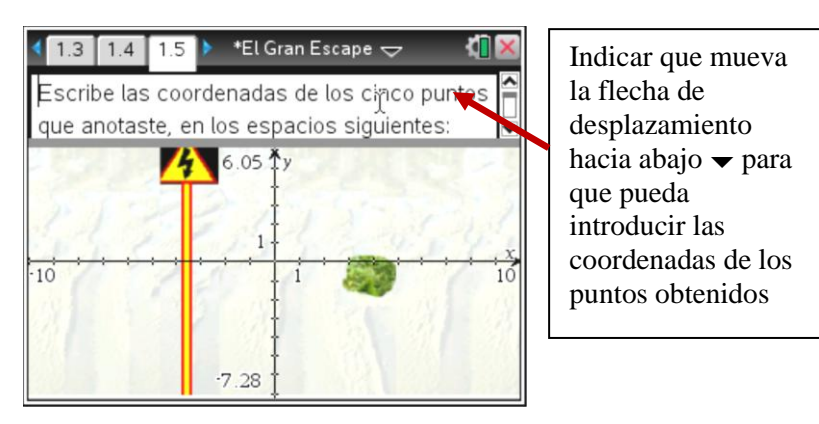

Teclear primero el valor de la abscisa, pulsar la tecla  $\rightarrow$  para que el cursor avance y pueda introducir el valor de la ordenada correspondiente; continuar hasta introducir el último punto  $(\text{puede regressar con} \triangle)$  para corregir y borrar con la tecla ..).

Mostrar los puntos que se están recibiendo colaborativamente en el Centro de Actividades.

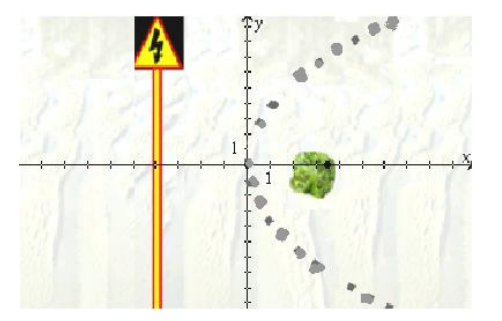

# **4. REFERENCIAS**

- Arcos, I. (1998). *Geometría Analítica, ecuaciones y gráficas, álgebra y geometría*. Cuadernos Didácticos., Vol. 5. México, D. F.: Grupo Editorial Iberoamérica.
- Arzarello, F., Robutti, O. et al. (2009). Multimodality in multi-representational environments. ZDM Mathematics Education (2010) 42:715–731 DOI 10.1007/s11858-010-0288-z
- Bishop, A. (1999). *Enculturación Matemática. La educación matemática desde una perspectiva cultural*. Barcelona, España: Paidós.
- Borba, M. C., & Villarreal, M. E. (2005). *Humans-with-media and the reorganization of mathematical thinking: Information and communication technologies, modeling, visualization and experimentation*. USA: Springer.
- Dillenbourg P. (1999). *What do you mean by collaborative learning? Collaborative learning: Cognitive and Computational Approaches*. Oxford: Elsevier.
- Hivon, L., Pean, M., & Trouche, L. (2008). From a network of calculators to collaborative knowledge construction in the class, Repères IREM no. 72, http://educmath.inrp.fr/Educmath/lectures/dossier\_mutualisation/crome-english.pdf. Accesado 17 Junio 2012.
- Robutti, O. (2010). Graphic calculators and connectivity software to be a community of mathematics practitioners. *ZDM Mathematics Education,* 42, 77–89 DOI 10.1007/s11858- 009-0222-4
- Stroup, W. M., N., M. Ares y A. Hurford (2004). *A Taxonomy of Generative Activity Design Supported by Next-Generation Classroom Networks*. Psychology of Mathematics Education – North America. Ontario, Canada. (pp. 837-846)
- Velázquez, R., Apreza, E., Lluck, D., Valdez, G. (2007). La Geometría Analítica: ¿cómo presentarla de manera interesante para los alumnos de educación media superior? En C. Dolores (editor), *Matemática Educativa. Algunos Aspectos de la Socioepistemología y la Visualización en el Aula* (pp. 263-264). México, D. F. Diaz De Santos.
- Wittrock, M. C. (1991). Generative teaching of comprehension. *The Elementary School Journal*. 92(2), 169-184.